## **Double exposure** – video les

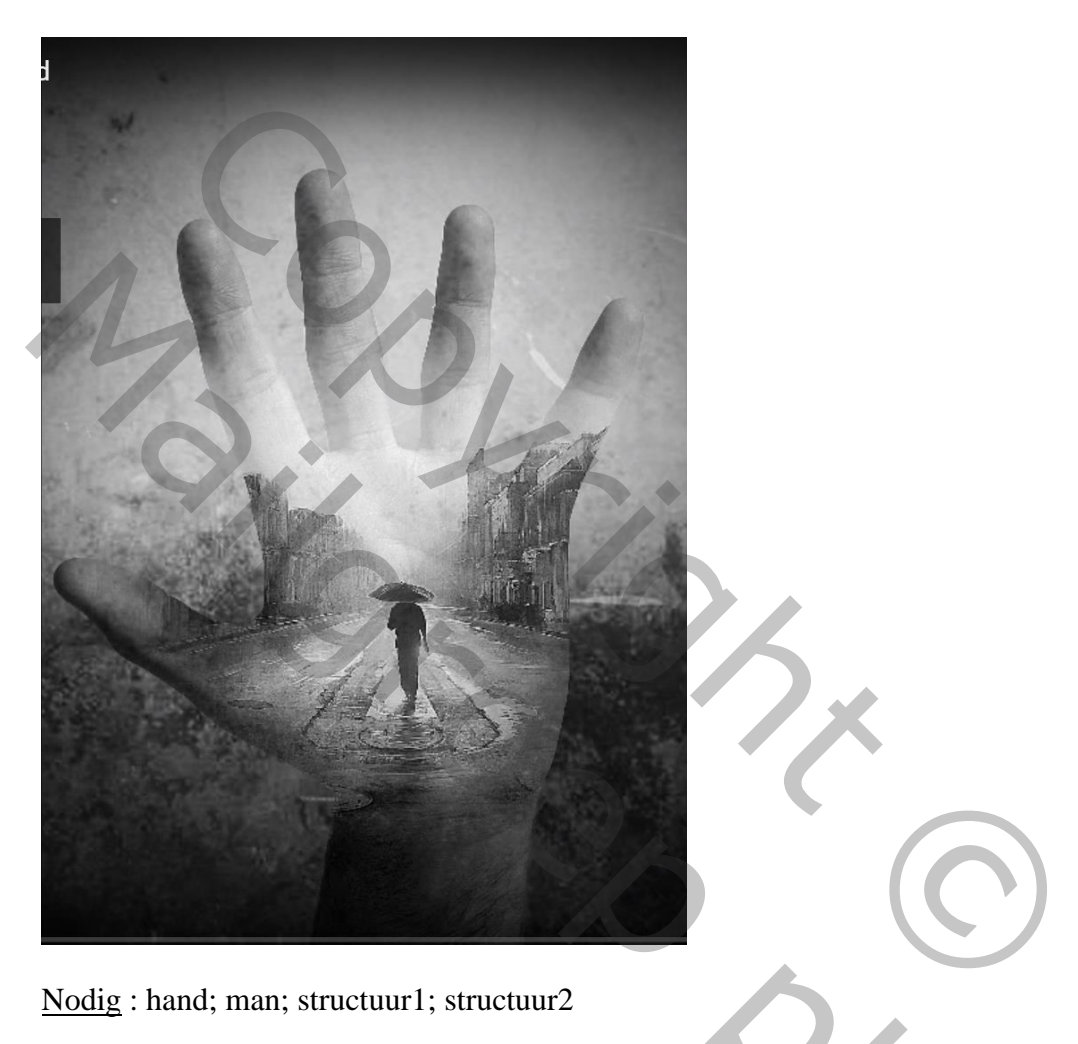

Nodig : hand; man; structuur1; structuur2

"hand" selecteren; op een nieuwe laag kopiëren Onder de hand een nieuwe laag; vullen met een kleur

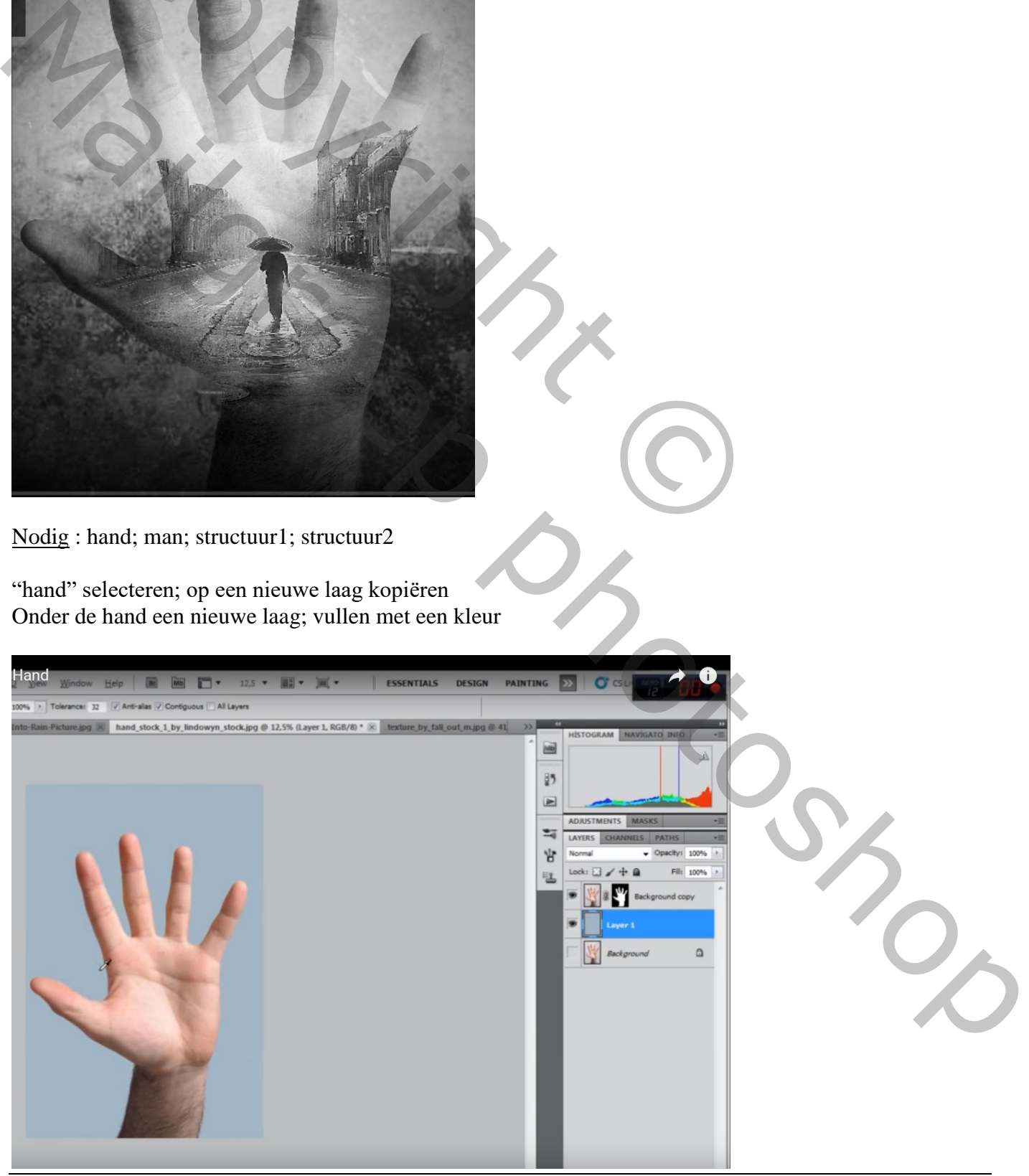

Double exposure – blz. 1 Vertaling T

Afbeelding met "man" toevoegen;

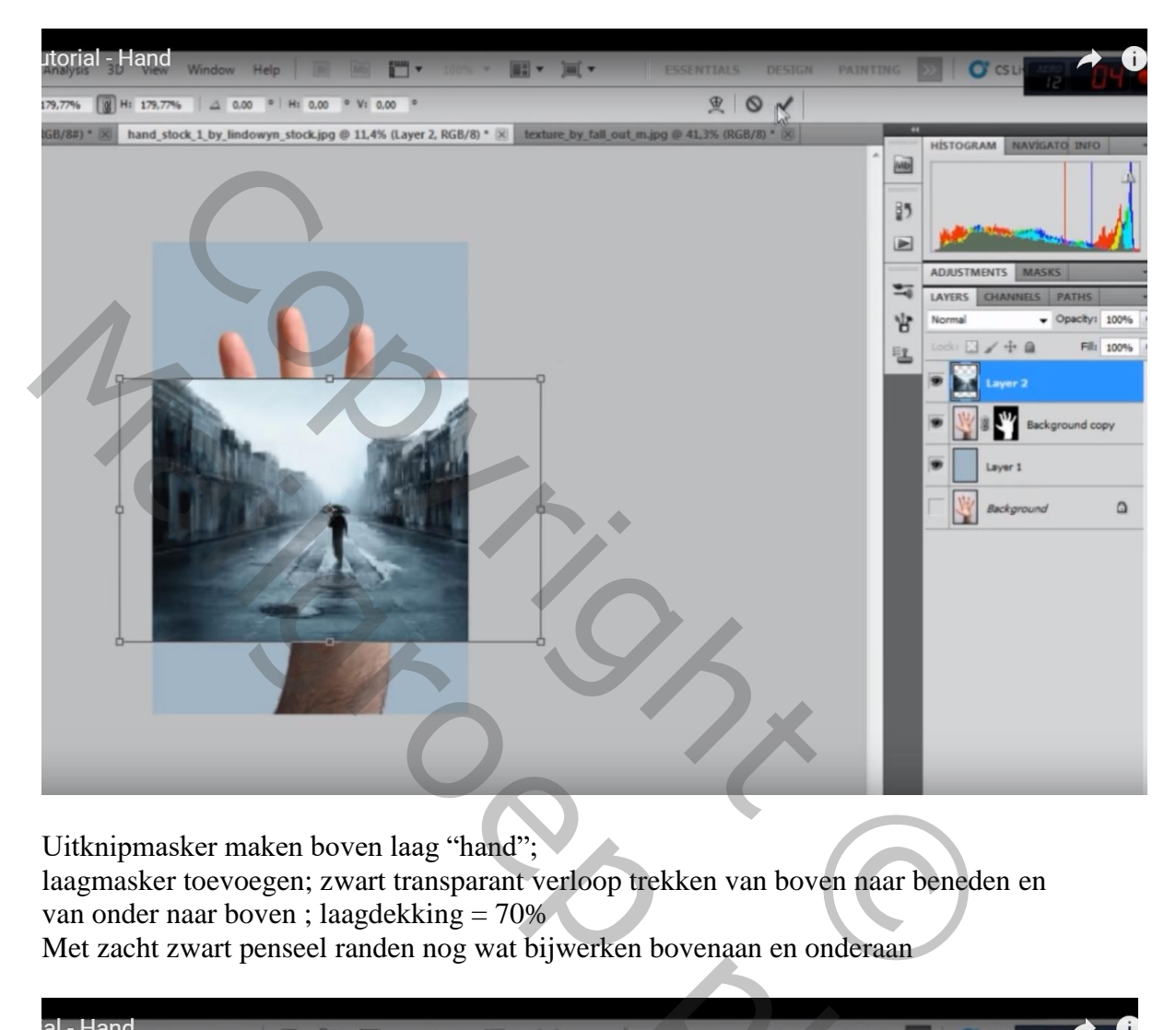

Uitknipmasker maken boven laag "hand";

laagmasker toevoegen; zwart transparant verloop trekken van boven naar beneden en van onder naar boven ; laagdekking = 70%

Met zacht zwart penseel randen nog wat bijwerken bovenaan en onderaan

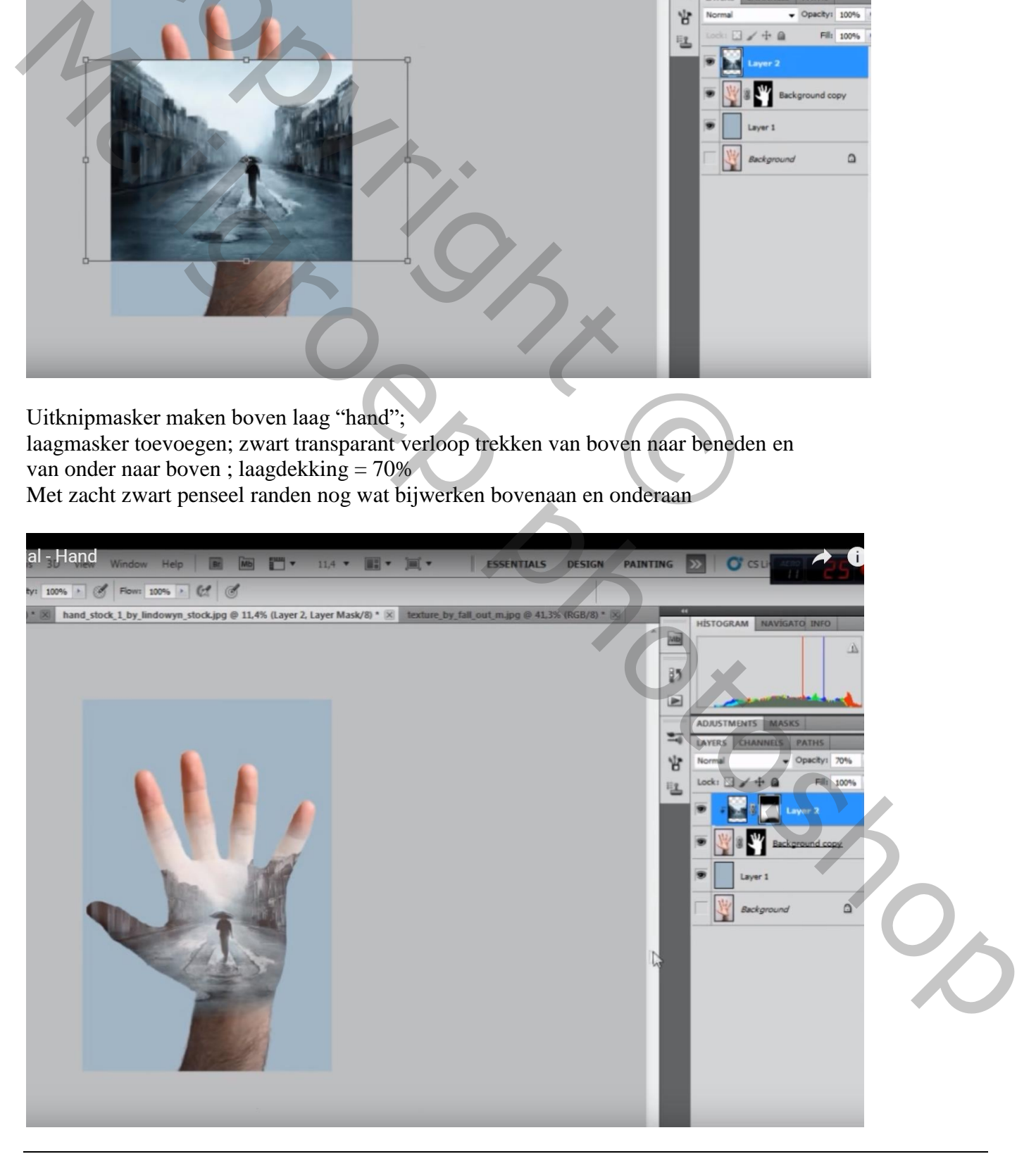

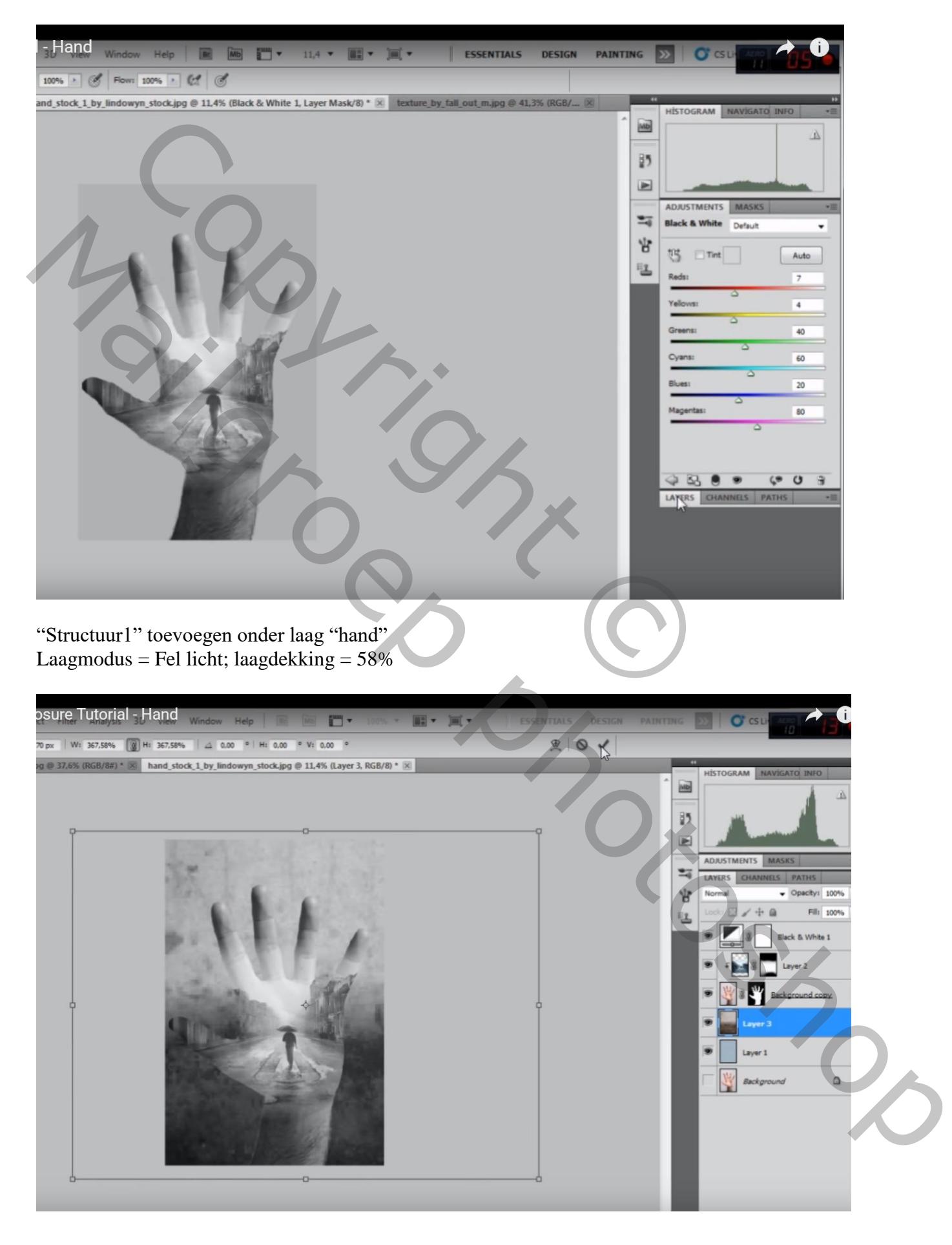

## "structuur2" toevoegen boven vorige laag; Laagmodus = Bedekken; laagdekking =  $59\%$

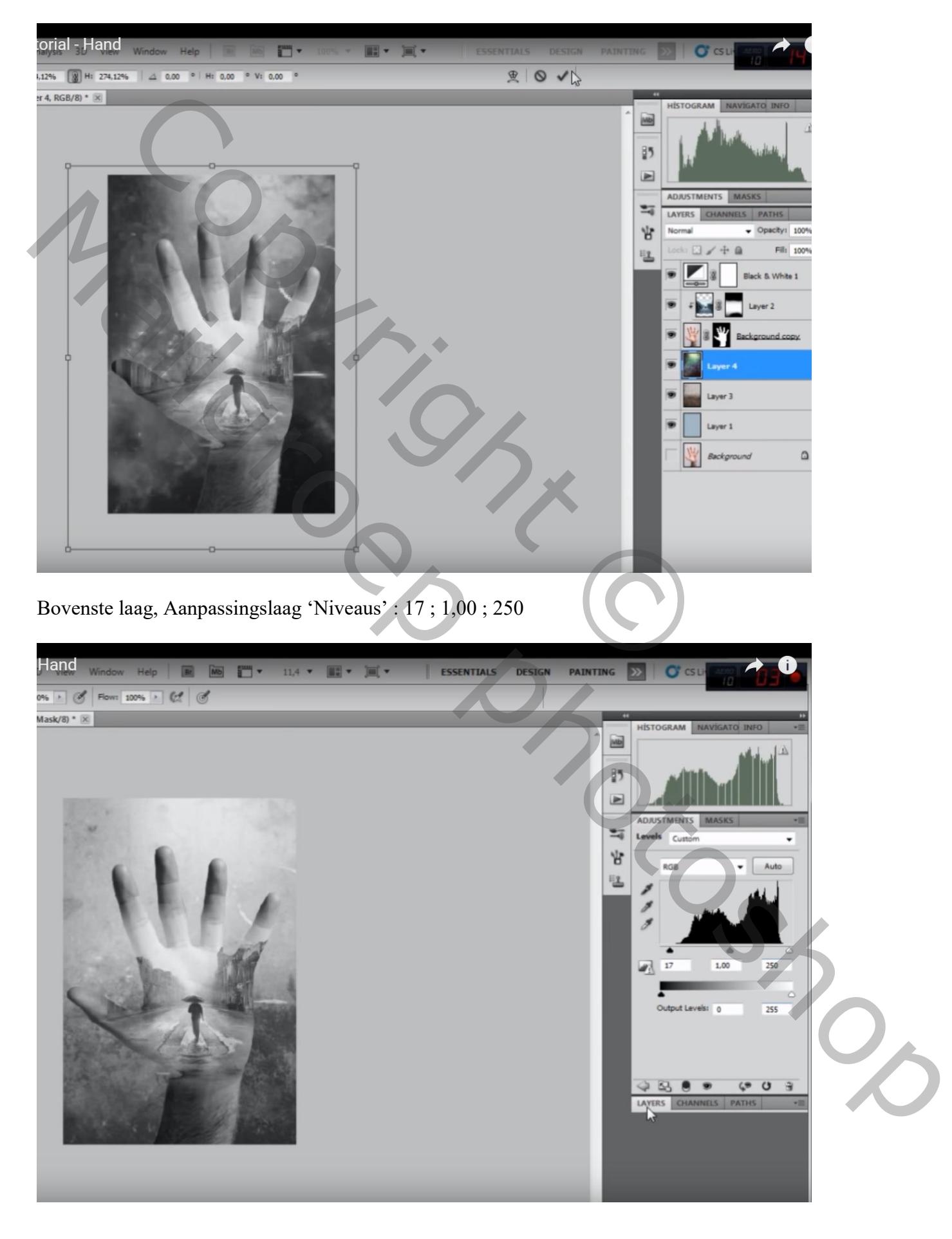

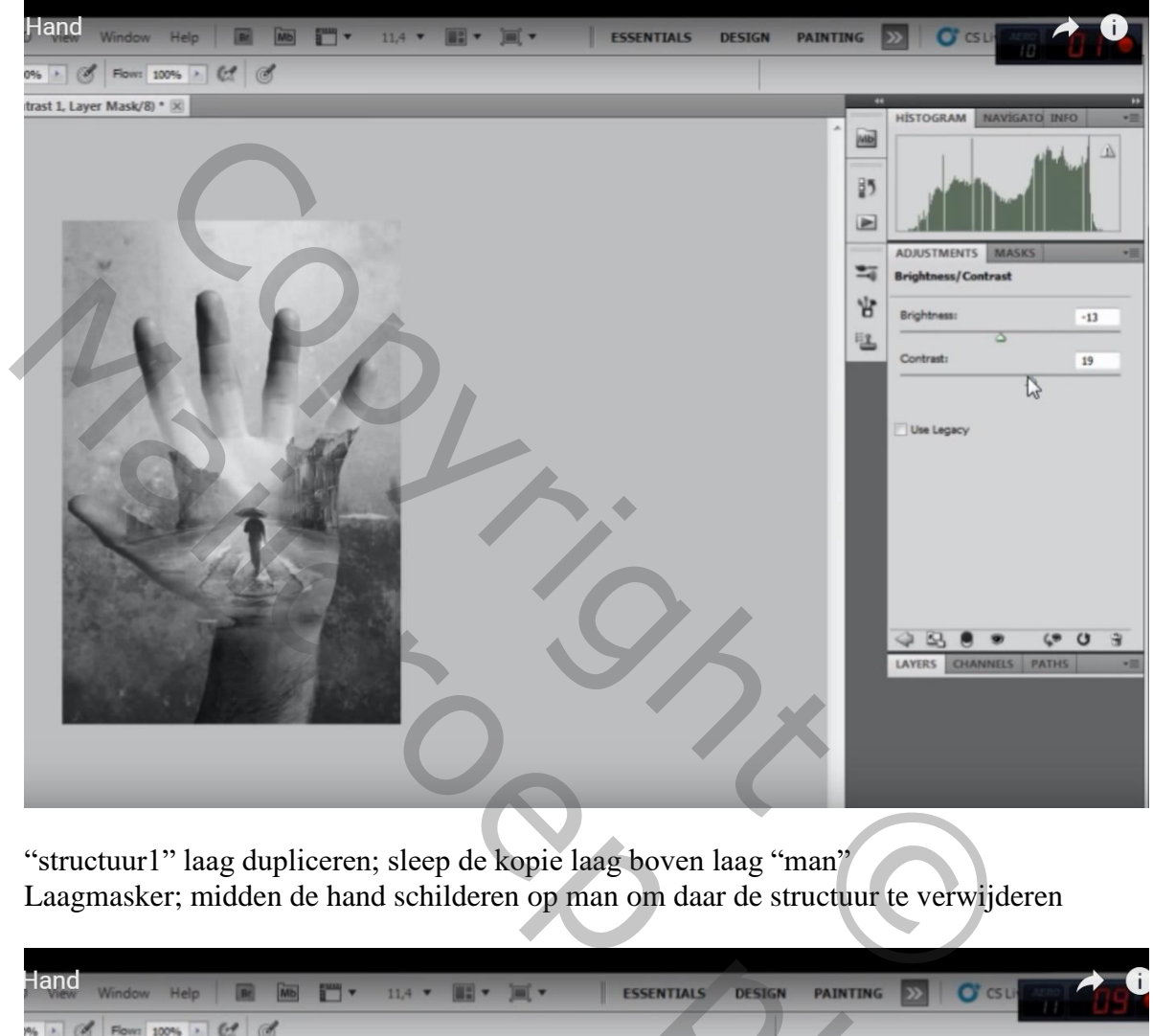

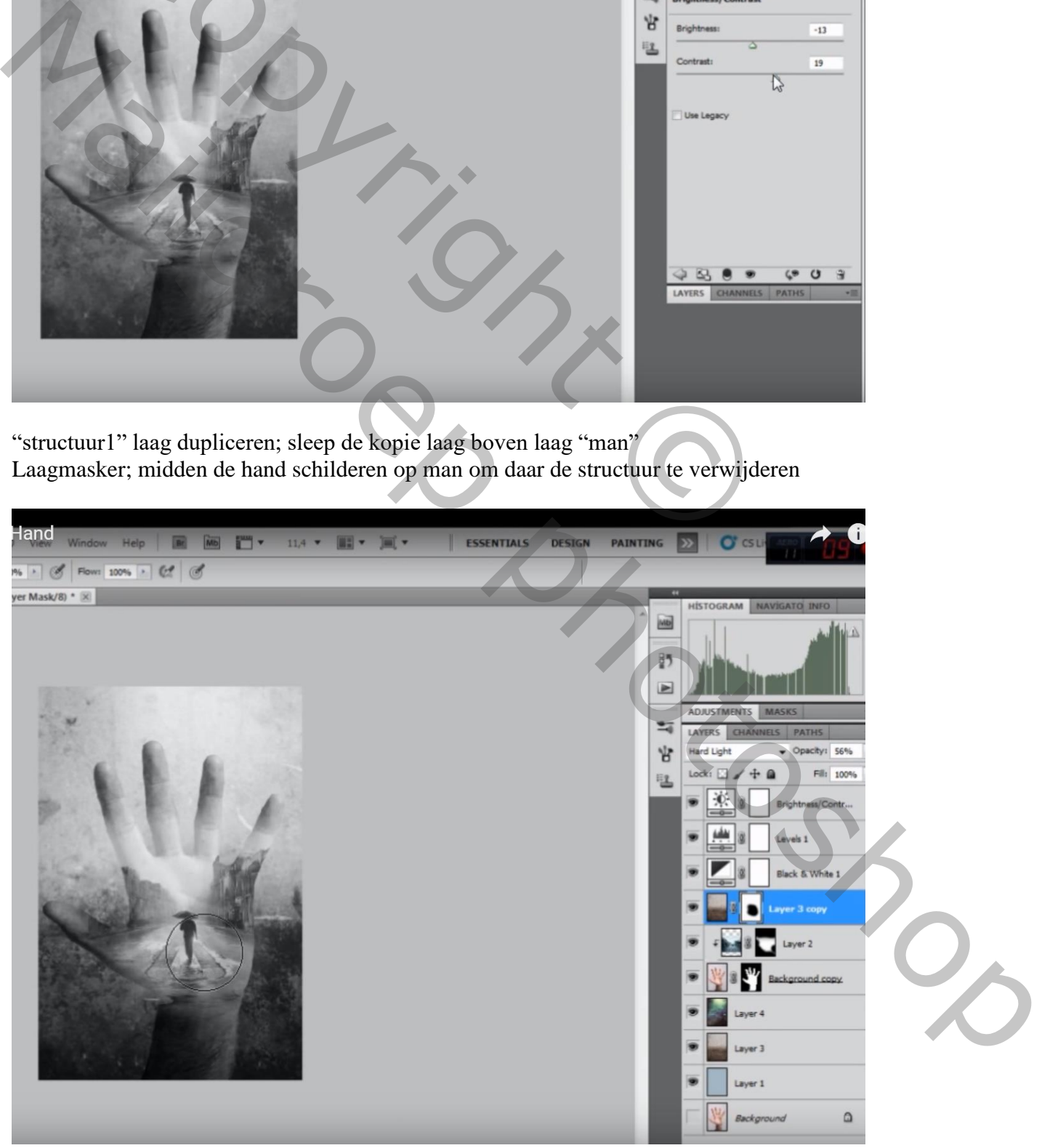

Bovenste samengevoegde laag maken met Ctrl + Alt + Shift + E Filter  $\rightarrow$  Lenscorrectie : tab Aangepast, Vignet : -100 ; 33

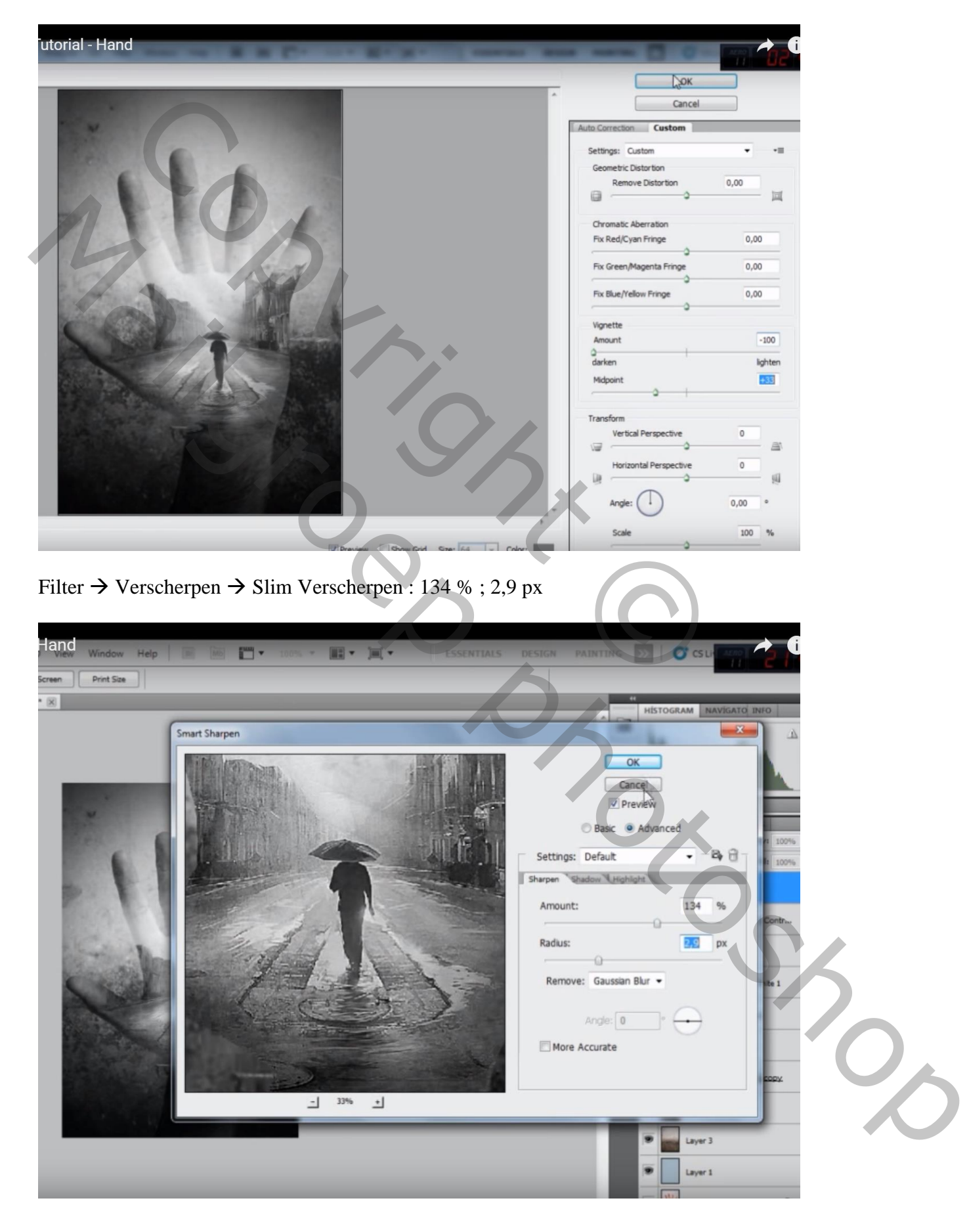